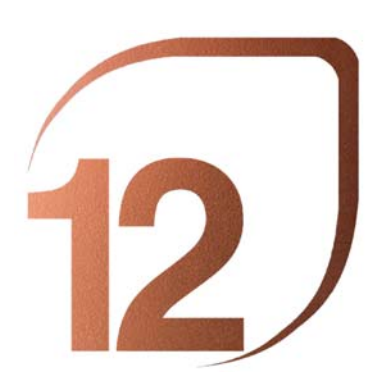

# **PREMIO INTERNACIONAL DE PAISAJISMO ROSA BARBA CASANOVAS**

Con el soporte de Fundación Banco de Sabadell

*ÚLTIMO DIA PARA REGISTRAR PROYECTOS: 30 de mayo de 2023*

# **GUIA RÁPIDA DE REGISTRO DE PROYECTOS**

# **Paso 1: INICIA SESIÓN / REGISTRARSE**

**Si ya te has registrado anteriormente** en la web de Bienal, pulsa el botón "Login" para acceder a tu cuenta. Luego inicia sesión con tu nombre de cuenta o correo electrónico y contraseña personales.

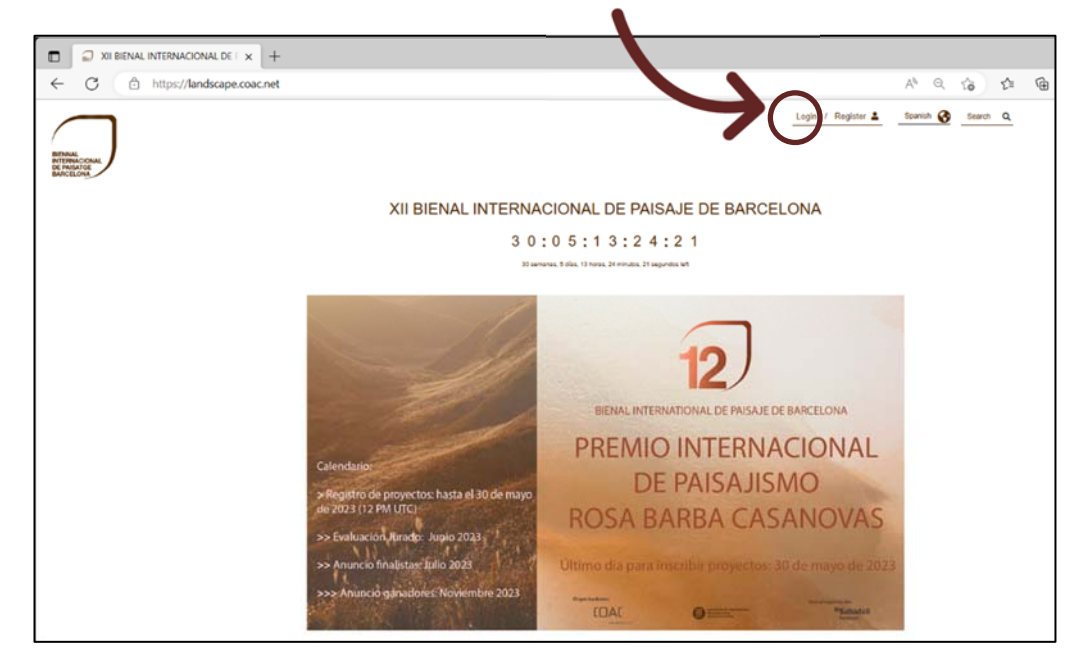

**Si todavía no dispones de cuenta** en la web de Bienal, pulsa el botón "Register" para crear una nueva cuenta, necesaria para registrar tus proyectos. Completa el formulario y finaliza pulsando el botón "Crear nueva cuenta".

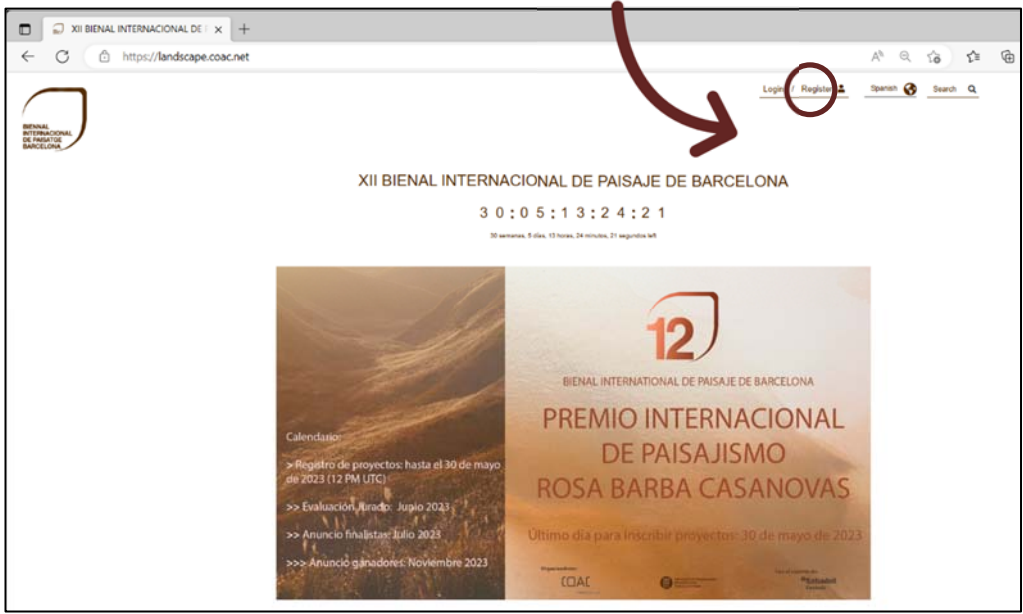

**Barcelona International Landscape Biennial**

27-28 NOVIEMBRE 2023 BARCELONA

PREMIO INTERNACIONAL DE PAISAJISMO ROSA BARBA CASANOVAS

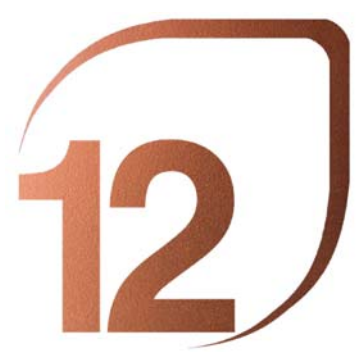

**Barcelona International Landscape Biennial** 27-28 NOVIEMBRE 2023

BARCELONA PREMIO INTERNACIONAL

DE PAISAJISMO ROSA BARBA CASANOVAS

#### **Paso 2: PAGA TU INSCRIPCIÓN AL PREMIO INTERNACIONAL DE PAISAJISMO ROSA BARBA CASANOVAS**

Accede al menú "INSCRIPCIONES PREMIO INTERNACIONAL DE PAISAJISMO ROSA BARBA CASANOVAS" de la página principal de la web de Bienal.

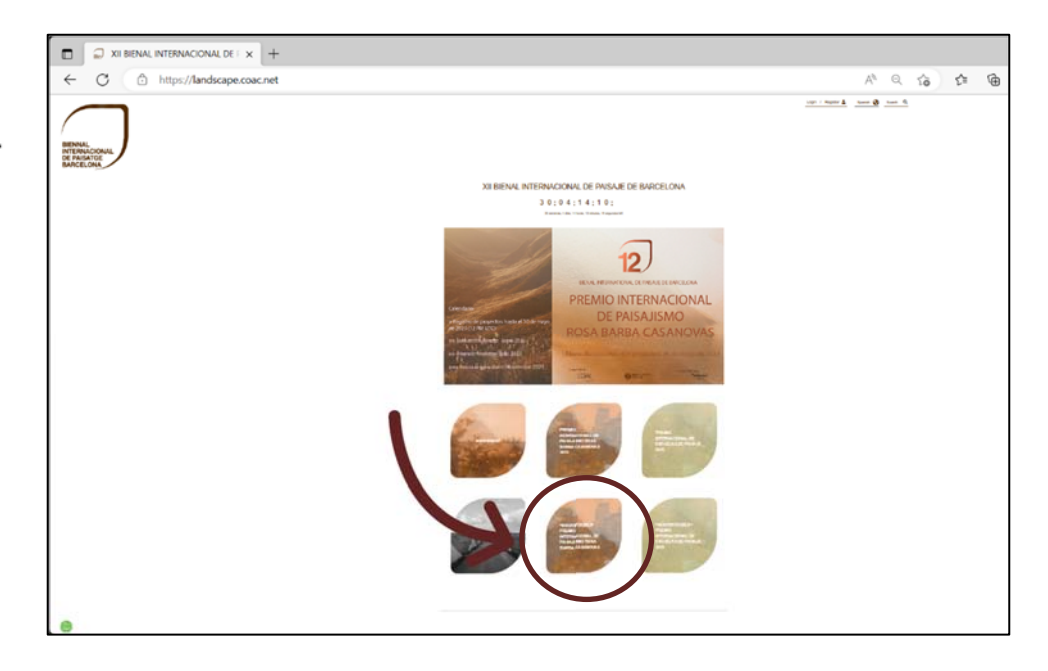

Selecciona el botón "Pagar con tarjeta de crédito" y completa los datos necesarios para formalizar el pago de la inscripción (90 EUR). Recibirás la factura en tu correo electrónico.

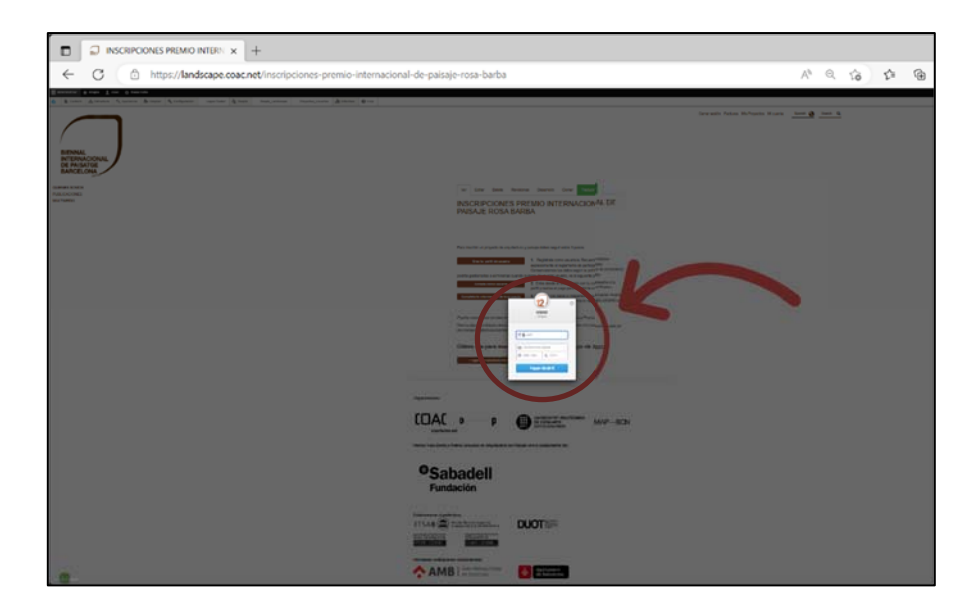

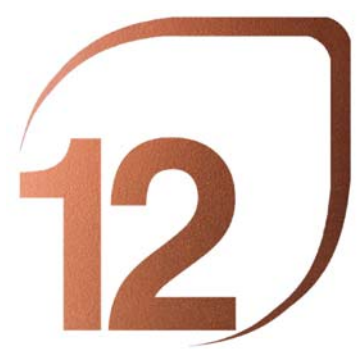

## **Barcelona International Landscape Biennial**

27-28 NOVIEMBRE 2023 BARCELONA

PREMIO INTERNACIONAL DE PAISAJISMO ROSA BARBA CASANOVAS

### **Paso 3: SUBE TU PROYECTO AL WEB DE LA BIENAL**

Accede al botón "Mis Proyectos" ubicado en el menú superior de la web de la Bienal.

Selecciona la pestaña "Edit" y completa los datos solicitados de tu proyecto.

Si es la primera vez que subes un proyecto, debes seleccionar el botón "Add an Architect" y completa también los datos requeridos. Si ya has subido un proyecto anteriormente, selecciona el botón "Search an Architect".

Selecciona el botón "Guardar" para finalizar el proceso de formalización de la inscripción del proyecto.

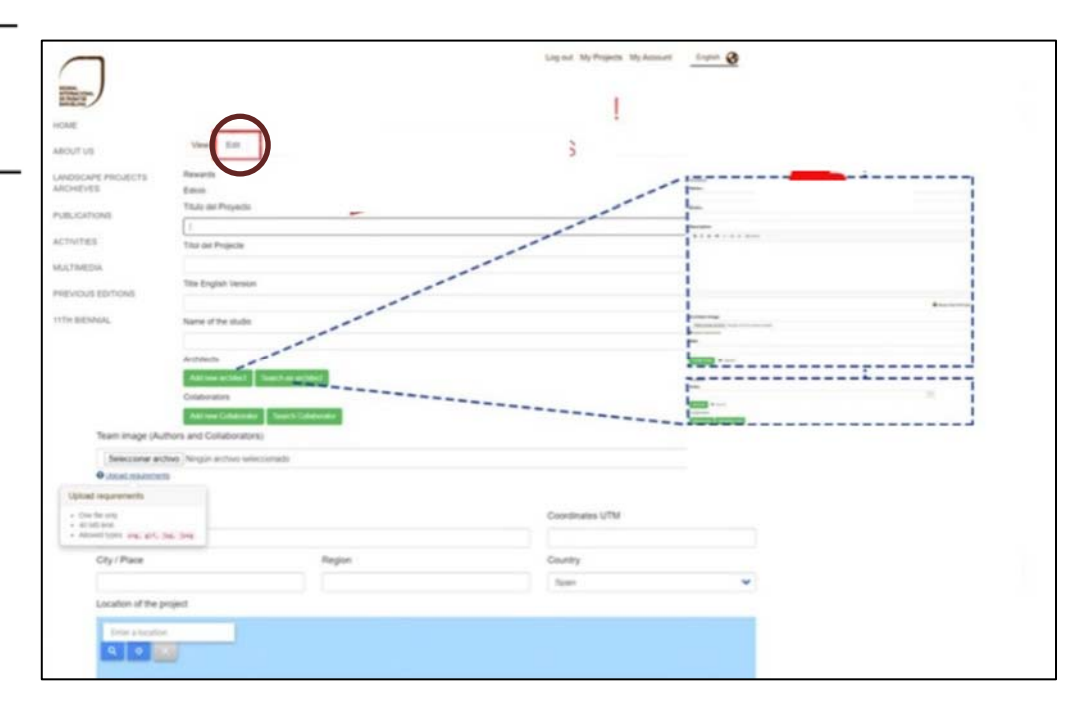

Puedes visualizar el resultado de tu edición del contenido en la pestaña "Ver". Recuerda que puedes editar tu contenido entrando en esta ficha tantas veces como necesites. **El plazo de inscripción finaliza el 30 de mayo de 2023 a las 23.59 h**.

**¡Gracias por registrar y compartir tu proyecto con el Premio!**